# 第**4**回レポートの注意点・作成提出方法

### **1** レポートの内容:

「 www.riken.jp/brict/Yoshizawa/Lectures/Report04.doc 」 の**Q**1から**Q**8までの問題を解いて提出. Extraは挑戦課 題です(本レポートのExtraを解いた人は成績を100点S評 価にしますが、Q1-Q8だけでもS評価を得る事は可能で す).

## **2** 提出期限:

**2011**年**7**月**20**日まで7/20以降も受け付けますが、減点 します(点数×0.8倍).

## **3** 提出内容:

以下の**3.1**~**3.2**までのファイルが入った**zip**フ ァイル:

**3.1** 「Report04.doc」を雛形にしたPDFのレポート ファイル. 注意点:ファイル名は

「各自の学籍番号\_Report04.pdf」としてください. レポート内には名前と学籍番号を必ず入れてくだ さい. Report04.docファイルをMSワードで編集して PDFに変換してください.

**3.2** Extraのプログラム(ソースファイル):

プログラムのソースファイル、コンパイル方法と実行方 法を記述したテキストファイル及び実行可能な入力画像 ファイルをレポートの提出フォルダーに含める事.

#### 注意点:基本第一回レポートの注意点・作成提出方法 と同じ**.**

- **A) zip**ファイル名は「各自の学籍番号**\_Report04.zip**」 としてください**.** 例:自分の学籍番号が**13100001**な ら**13100001\_Report04.zip**
- B) レポートで用いる入力画像は各自デジカメや携帯 カメラで撮ったオリジナルの画像を使ってくださ い**.** どうしても学校のPCに画像の取り込み方が分か らない場合はWEBにある画像でも可.
- C) Q4-Q8の入力画像もPDFのレポートに載せる事.
- D) Extraは出来る人だけでOKです.
- E) 途中まででも提出してくれたら評価します.
- F) Extraは授業で使ったヘッダーファイル以外のファ イルを独自で作った場合には提出zipの中に入れて ください.
- G) Q1-Q8やExtraの内容は他の方と相談しても可、た だしコピーや丸写しはダメです. コピーの場合はオ リジナルを作った人のレポートも含めて大幅に減 点します.
- H) 図には以下の例の様にキャプションを付けて使っ たパラメータの説明を付けてください.

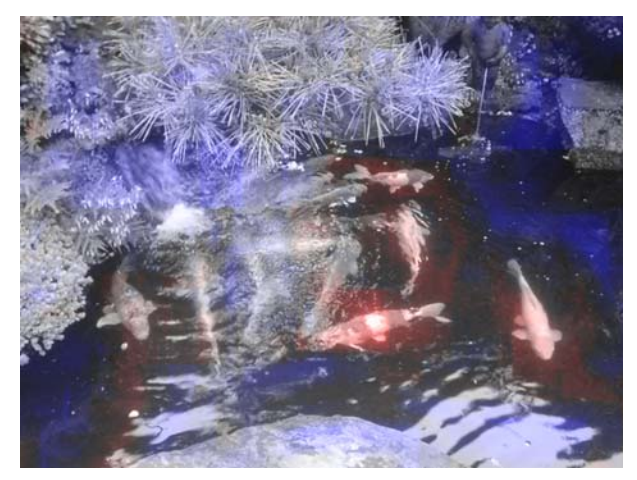

図**1.** レポート画像例:非注目領域(青)と注目領域(魚,赤).

## **4.** 提出方法:

以下のURLの第二回レポートのリンク「レポート提出 先」をクリックしWEBにてzipファイルをアップロード する事で提出:

#### **www.riken.jp/brict/Yoshizawa/Lectures/index.html**

上記のURLにWindows Internet Explorer (IE)やfirefoxでア クセスすると、授業のHPに行きます. 第4回レポート 「画像合成・Inpainting」(〆切7/20)の下の「レポート 提出先」のリンクをクリックすると下図の様なページに 行きます.

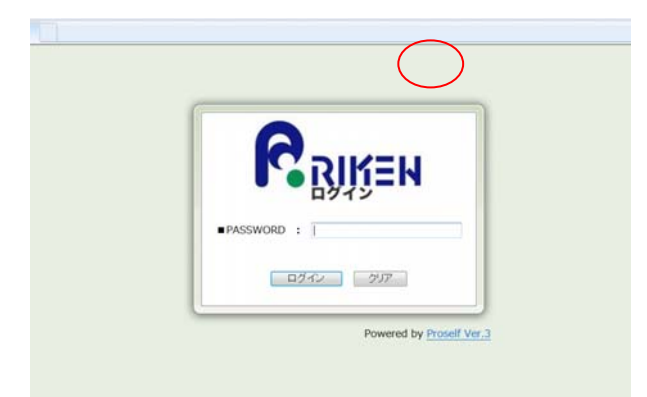

PASSWARDは半角英数で

## **ImageProcessing**

と入力して「ログイン」ボタンを押してください.

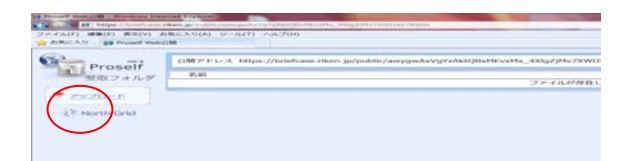

上図の様な画面になるので、左上の「アップロード」の リンクを押してください.

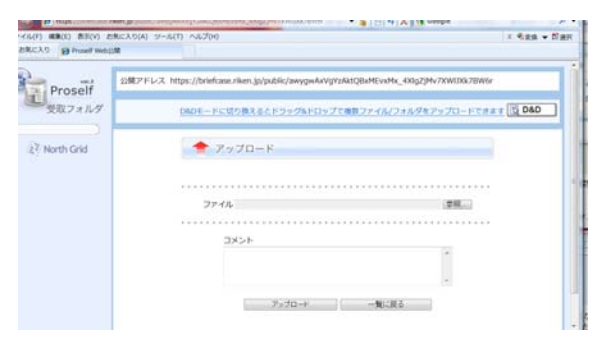

上図の様な画面になるので、「ファイル」の右にある 「参照」ボタンを押して各自のレポートが入ったzipフ ァイル「各自の学籍番号\_Report04.zip」を選択して「開 く」ボタンを押してください. 「ファイル」の所に選択 したファイル名が入っているはずです. 「アップロー ド」ボタンを押してレポートを提出してください. 複数 回アップロードした場合は後にアップロードされたレポ ートを採点します.

✔ 下図の「レポート提出練習用リンク」で練習して みてください. パスワードは同じくImageProcessing です.

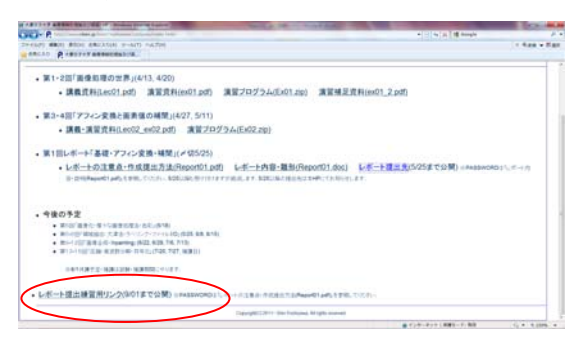

↓は「第一回レポートの注意点・作成提出方 法」を見てください.

- **zip**ファイルの作り方**:**
- **ppm, bmp**等の画像フォーマット変換の仕方**:**
- **Linux**と**Windows**間のデータ移動の仕方**:**
- **PDF**ファイルの作り方**:**